## Получение приглашений

Чтобы получить отправленное вам приглашение, нажмите кнопку обновления:

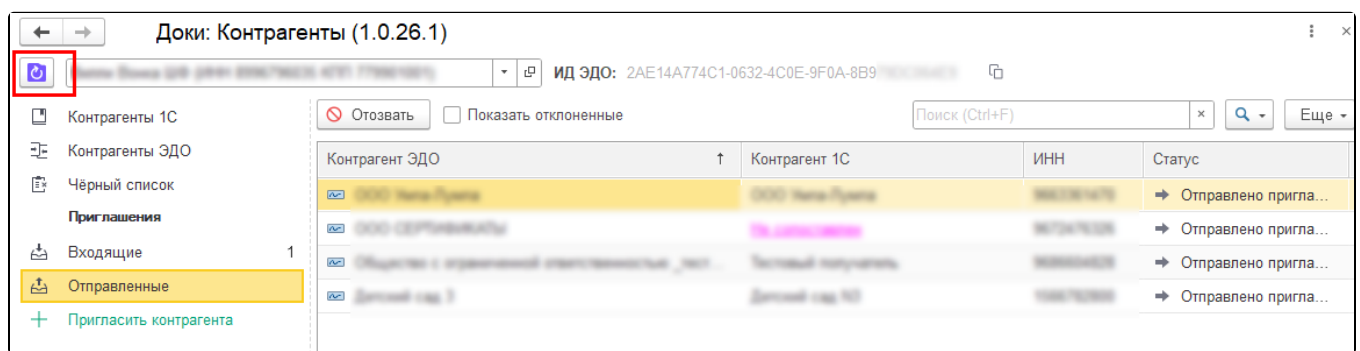

## Входящие приглашения появятся в разделе Приглашения Входящие:

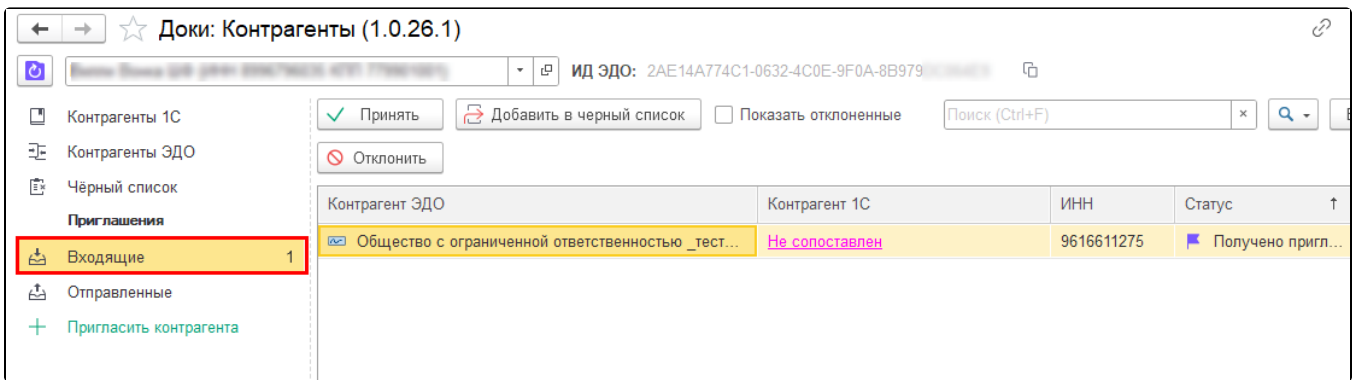

## Чтобы принять или отклонить приглашение, нажмите кнопку Принять или Отклонить:

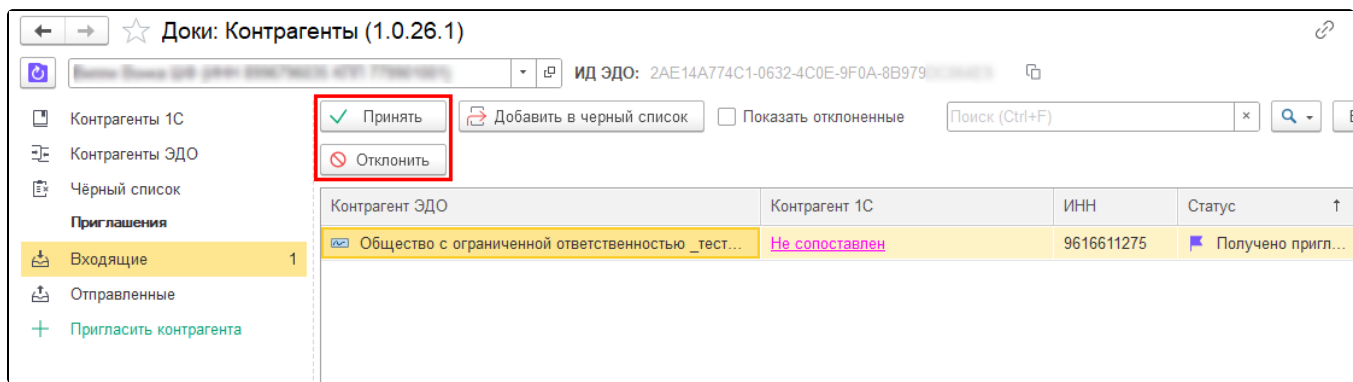

Или нажмите на статус приглашения  $(1)$  и в открывшемся окне выберите необходимое действие  $(2)$ :

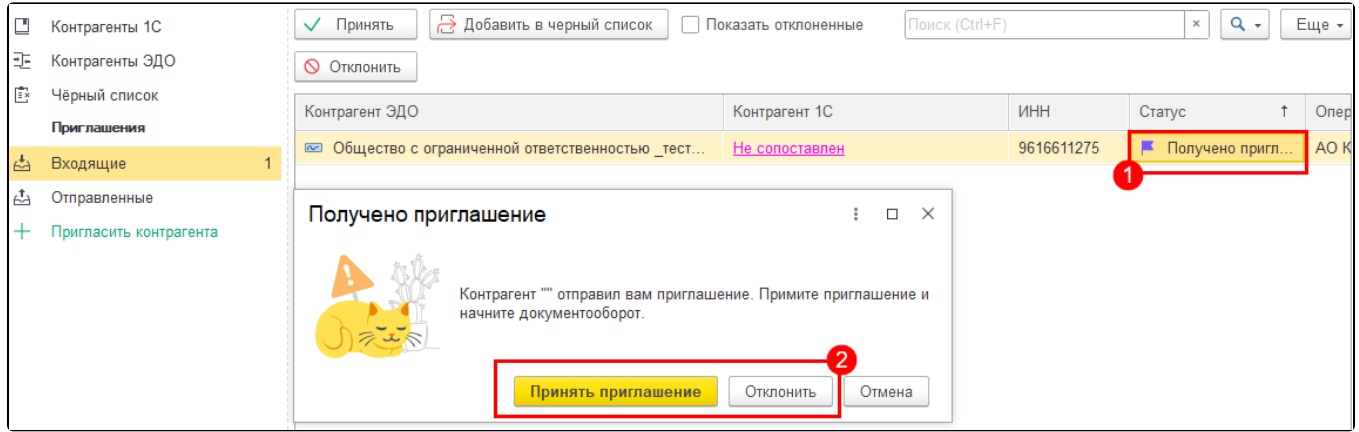

Можно **Принять** или **Отклонить** сразу несколько приглашений. Для этого выберите несколько приглашений и нажмите кнопку **Принять** или Отклонить.